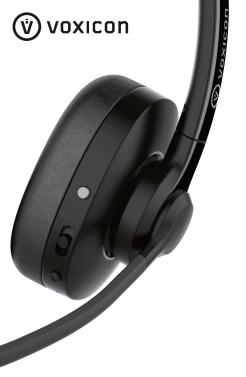

VX-P60-B

**USER GUIDE** 

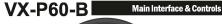

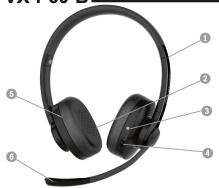

- 1. Extendable Headband
- 2. Leatherette Ear Cushion 3. Teams Hook Button
- 4. MFB Stick Switch
- 5. Speaker Chamber
- 6. Microphone Chamber
- 7. Headrest (Mono Version)
- 8. Power/Mute Button
- 9. USB Connection Jack
- 10. LED Indicator

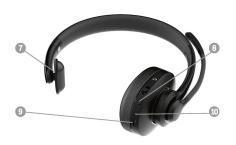

# **Product Specifications**

Weight/Size: (Mono) 110g (Stereo) 148g, 182x162x32mm

Wearing Style: Over-the-head On-ear Connectivity: Bluetooth 5.1. USB-C

Microphone Specifications: Omni-Directional, 4mm, Dual Mic

Microphone Sensitivity: -30 ±3dB@1kHz 0dB=1V/pa

Microphone Response: 100 - 10,000Hz

Speaker Specifications: 40mm, 20mW to 30mW (Per Speaker),  $32\Omega \pm 15\%$ 

Speaker Sensitivity: 102±3dB@1kHz 1mv Speaker Response: 20 - 20,000Hz

Speaker Response: 20 - 20,000nz

Battery Specs: 35h (Music), 26h (Call) > 350h (Standby), 1.5 h (0% to full)

Bluetooth: QCC3034, Version 5.1, up to 10m

Bluetooth Device Name: VX-P60 passcode: 0000 (4 zeros)

Operating Environments: 0° to 45°C, <90% Relative Humidity

Storage Environments: -20° to 35°C (6 Months) 35° to 45°C (3 Months)

45°C (1 Month)

60° to 70°C (1h No Degradation)

70° to 85°C (Max 1h, <20% Degradation) 65% ±20% Relative Humidity

Contents in the Box: VX-P60-B Headset x1, USB C-to-A Cable x1,

User Guide x1

#### **Powering Up Headset**

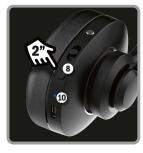

Powering On/Off
With the headset turned
off, press and hold the
(8) Power/Mute
Button for 3 seconds.
Voice prompt "Power
On", (10) LED Indicator
flashes blue for a few
seconds. It will enter
pairing mode on first
use, LED flashes red and
blue. Hold button again
for 3 seconds to power
off. LED flashes Red with
voice prompt.

#### **Bluetooth Pairing**

Direct Bluetooth Pairing
On first setup, VX-P60-B will
automatically enter into
pairing mode after power on,
indicated by the LED
findicator flashing red/blue.
Go to the device you wish to
pair, choose the device
name "VX-P60" and start
pairing. To manually enter
Pairing Mode, make sure VXP60-B is powered off.

Press and hold the (8)

Power/Mute Button for 5

seconds, indicated by the

LED Indicator flashing red/blue alternatively.

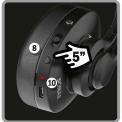

## USB Charging and USB Audio

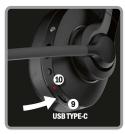

Battery Low Alert
When the battery level is low,
(10) LED Indicator will flash
red twice every 10 minutes,
audio prompting "Battery Low"
every 10 minutes. Recharge
immediately or else the headset
will auto power-off once the
battery is lower than 3.1v.

Recharging Headset
Connect any USB Type-C cable
from the (9) USB Connection
Jack to any USB power source.
(10) LED Indicator will light up

in steady RED during charging and switch to BLUE when the headset is fully charged.

#### **USB Audio Connection**

When connected to a computer (USB-C to USB-A) or tablet (USB-C to USB-C) VX-P60-B will charge its battery, indicated by the LED lighting up in red. However, during charging, you can still use the headset via the USB connection. VX-P60-B is universally compatible with all USB audio device, so there is no need to install drivers, 100% plug and play.

## **Control and Operation**

#### **MS Teams Hook Button**

VX-P60-B is designed to work with Microsoft Teams natively. Make sure you have followed the guide on how to pair the headset with PC.

If you have MS Teams already installed, the program will notify that the headset is Teams compatible and you can sync device buttons with it.

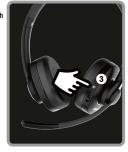

## **Control and Operation**

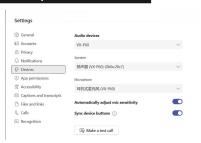

To make sure the setup in correct, open MS Teams > Settings > Devices, you should be able to see the Audio devices, speaker and microphone showing "VX-P60" as the selected driver. If you do not see this, choose "VX-P60" from the drop-down menu.

Make sure you have checked/selected "Sync device buttons". You can test whether the VX-P60-B headset is linked properly by choosing to "Make a test call".

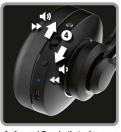

Music Operation (Bluetooth) if connected directly to a tablet, smartphone or computer, with any music app launched, you can control music directly from the headset. Increase volume by moving the (4) MFB Stick upward once, reduce volume by moving downward once.

Press straight down on (4) MFB Stick for media Play/Pause. To skip to next media track, move and hold (4) MFB Stick upward

for 1 second. To replay the track, move and hold (4) downward for 1 second.

#### Music Operation (USB)

The (4) MFB Stick control for volume adjustment is the same via USB mode.

#### Call Operation

Once connected to your smartphone, you are ready to receive or make calls directly from the headset.

During an incoming call, click (3) Teams Hook Button once to answer. During a call, click (3) at any time to end a call. You can also transfer the call from the headset to the smartphone by double clicking (3). To reject a call, press and hold (3) for 1s.

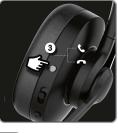

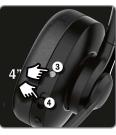

Clear Previous Pairing Records
If connection becomes unstable
or it takes a long time to
pair/connect to new device, try
clearing the pairing records
stored inside VX-P60-B.

Click and hold both (3) and (4) for four seconds to clear memory, LED will flash red 3 times indicating VX-P60-B has removed all pairing records, same as factory settings.

## Microphone Arm Mute

Aside from microphone mute by controlling your device, VX-P60-B comes with mechanical mute simply by rotating the mic boom to a perpendicular position as shown in the image.

An audio tone will prompt "Mute ON" when the mic boom is rotated to the mute position.

To unmute, simply rotate the mic boom back downwards and you will hear a "Mute Off" audio tone prompt indicating mic is now un-muted

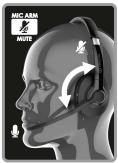

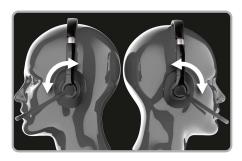

#### Wearing Style | Left or Right

VX-P60-B can be worm with the microphone on the right or on the left. Simply rotate the microphone boom as shown above for your preferred wearing style.

## **Microphone Positioning**

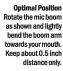

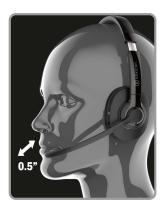

# **Quick Guide for Controls**

|  | Function            | Action                                                                     |
|--|---------------------|----------------------------------------------------------------------------|
|  | Headset On/Off      | Long press <b>Power Button</b> for 2 seconds                               |
|  | Auto Power off      | Battery lower than 3.1V Without connection for 10m                         |
|  | Enter Pairing       | Long press <b>Power Button</b> for 4 seconds during Power Off              |
|  | Cancel Pairing      | Click <b>Power Button</b> once during pairing mode                         |
|  | Clear Pairing List  | Long press <b>Power Button</b> &<br><b>Teams Hook Switch</b> for 4 seconds |
|  | Answer/End Call     | Click once <b>Teams Hook Switch</b><br>LED flashes blue before answer      |
|  | Reject Call         | Long press <b>Teams Hook Switch</b><br>for 1s during incoming call         |
|  | Play/Pause Media    | Click MFB Stick Switch once<br>during audio/video playback                 |
|  | Volume Up/Down      | Push MFB Stick Switch upward<br>for Vol +, downward for Vol -              |
|  | Previous/Next Track | Push and hold <b>MFB Stick Switch</b><br>for 1s in either direction        |
|  |                     |                                                                            |

# Frequently Asked Questions

#### Ouestion 1. The headset is unresponsive. LED Indicator doesn't light up.

VX-P60-B requires battery power, and it comes with Lithium Polymer battery that needs to be charged. In some rare situation, the headset battery may be depleted even before first use. Simply plug in the USB-C charging cable into any standard 5V USB charger for at least 30 minutes. Try power-on again, the LED indicator should light up. If after prolonged charging, the indicator still remains inactive, contact your system integrator or retailer for support or repair.

# Question 2. How do I connect VX-P60-B to my desktop computer? There is no bluetooth icon in the taskbar.

Not all desktop computers come with bluetooth connectivity. If you do not see a bluetooth icon in the taskbar, there is a high chance your computer does not come with a bluetooth adaptor. Connect an UAC bluetooth dongle or bluetooth adaptor if necessary.

#### Ouestion 3. How do I connect to a second device?

Connect to the Device A normally, then turn off the bluetooth on the first device, VX-P60-B will return to device searching mode. Pair using Device B, and when successful, turn bluetooth back on for Device A.

#### Question 4. My device is asking for a password, what is it?

Some legacy device or older product will ask for a bluetooth password during the first-time connection. There is no need to set up a password, simple use the generic code of "0000" to connect. If that fails, try "8888", "1111" and "1234".

#### **Precautions**

Do not charge your headset with any USB power charger of voltage higher than 5V or current higher than 2A. Do not place or store your headset in any hot or excessively humid place. Do not clean your headset with any form of chemical substance, only use warm water. Do not try to disassemble any part of the headset except replacing the leatherette ear cushions. Do not use or place the headset in environments of excessive dust or minute particles. Failure to follow the above advice will violate your warranty without any further need of iustifications.